<mark>מהדורה 1.2</mark>

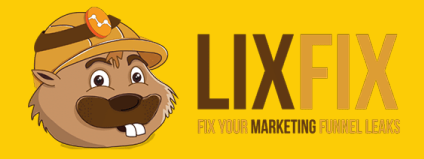

# גוגל אנליטיקס הצ'קליסט המזורז

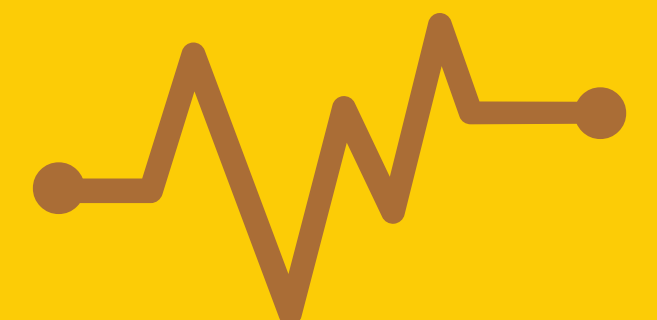

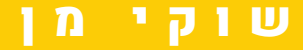

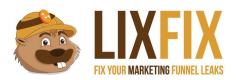

#### **raw data של View צרו .1**

הרבה פעמים אנחנו רוצים ליצור חלוקה בתוך האתר, ולצפות בנתונים של דפי הנחיתה בנפרד מהאתר הראשי.

טעות נפוצה היא לפתוח view *אחד* נוסף, כלומר אחד לדפי הנחיתה ואחד לאתר הראשי, ולשים לכל view את הפילטר המתאים: paegs landing exclude באתר הראשי ו-site main exclude ב-view של דפי הנחיתה.

ולמה זו טעות? כי פילטרים מונעים מהדאטה להכנס ל-view שלכם באופן מוחלט, ואם תעשו טעות עם אחד הפילטרים או שתחליטו יום אחד שאתם כן רוצים לראות את הנתונים של האתר הראשי ודפי הנחיתה תחת view אחד - לא תוכלו להחזיר את המצב לקדמותו.

אז מה עושים? משאירים את ה-view הנוכחי נקי מפילטרים (Data Raw(, ויוצרים עוד *שני* views חדשים - אחד לדפי הנחיתה ואחד לאתר הראשי.

בצורה כזו הדאטה המקורי ישמר כך שתוכלו לחזור אליו במידת הצורך ולראות את כל הנתונים בצורה גולמית:

VIEW

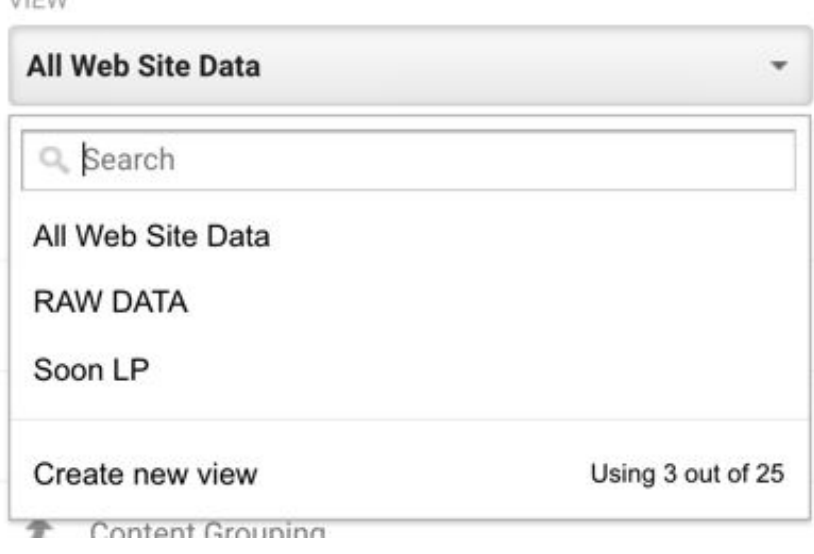

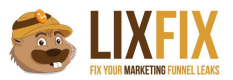

#### **.2 הגדירו את כתובת ה-URL הדיפולטיבית של האתר**

אם תלכו לדוח ה-Pages או Pages Landing ותלחצו על אחד החיצים הקטנים שליד ה-URL, הוא ייפתח לכם בחלון נפרד.

בדוגמא שלפניכם לחיצה תפתח את העמוד www.atdconf.com/tickets

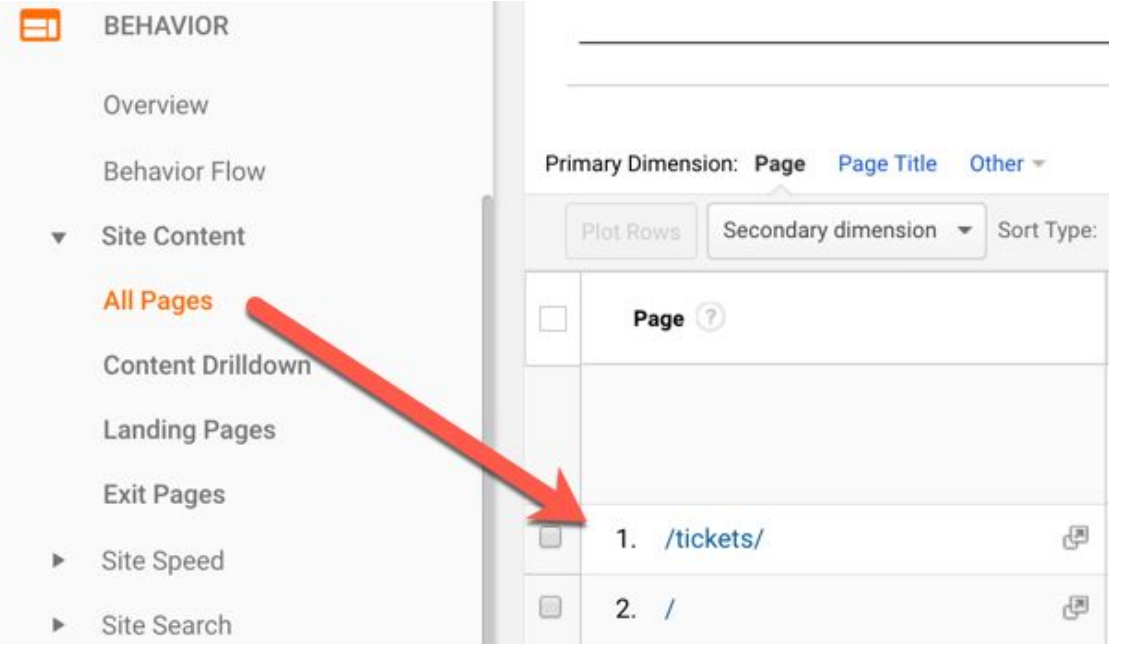

אבל איך גוגל אנליטיקס ידע איזה דומיין להציב לפני ה-path?

נורא פשוט - הוא יציב את הדומיין שהכנסתם ב-Website's URL תחת הגדרות ה-view:

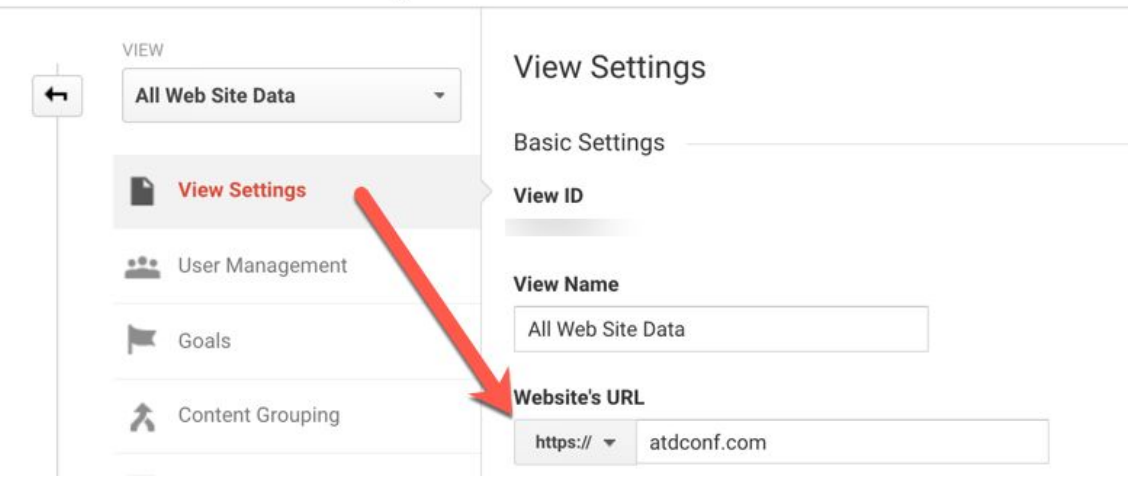

Administration > Reporting View Settings AA LIXFIX / ATD Israel / All Web Site Data

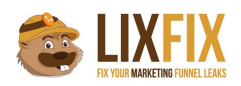

יצא לי לראות הרבה אתרים שסתם תקעו שם דומיין ישן או כזה שלא מתאים לאתר בו מוטמע האנליטיקס, ולכן בלחיצה על החץ הקטן גוגל אנליטיקס יפתח את האתר לא נכון.

חשוב לציין שאין לזה השפעה על איסוף המידע, רק על נוחות השימוש במערכת (אחרת תצטרכו להעתיק את הדומיין בנפרד, את ה-path בנפרד, לפתוח חלון חדש ולהדביק אותם ביחד. לא חושבים שזה מעצבן?)

#### **.3 הפעילו דוחות דמוגרפיים**

תחת דוחות ה-Audience תוכלו (בין היתר) לצפות בסטטיסטיקות אודות הגיל, המין ותחומי העניין של הגולשים שלכם.

הנתונים הללו מתקבלים מעוגיית party rd3 ולכן צריך להפעיל את המתג המתאים כדי להפעיל אותם (הסיבה שזה לא מופיע בברירת המחדל היא מכיוון שבחלק מהמדינות יש צורך לעדכן את הגולשים על שימוש ב-rd3 :(party cookies

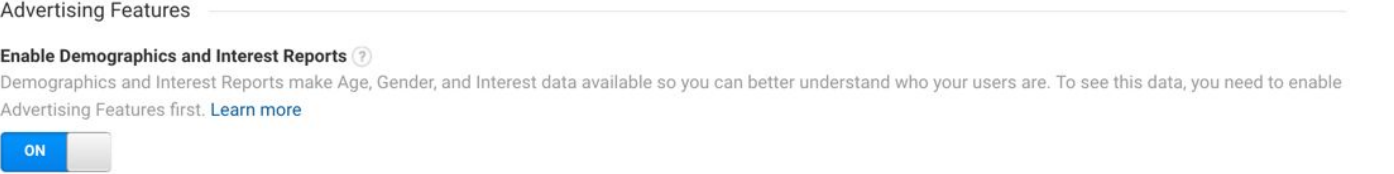

הנתונים הללו נאספים רק מכאן ולהבא ולא רטרואקטיבית, ולכן חשוב להפעיל את זה כמה שיותר מוקדם.

#### **.4 הוסיפו את הדומיינים הרלוונטיים ל-list exclusion referral**

כדי להמנע מסשנים שלכאורה הגיעו מהדומיין שלכם (self referrals), או מתן קרדיט שגוי לשירותי סליקה חיצוניים שמפנים את הגולש לאתר אחרי ביצוע התשלום, הקפידו להכניס תחת List Exclusion Referral את הדומיינים שמהם אתם רוצים "להתעלם":

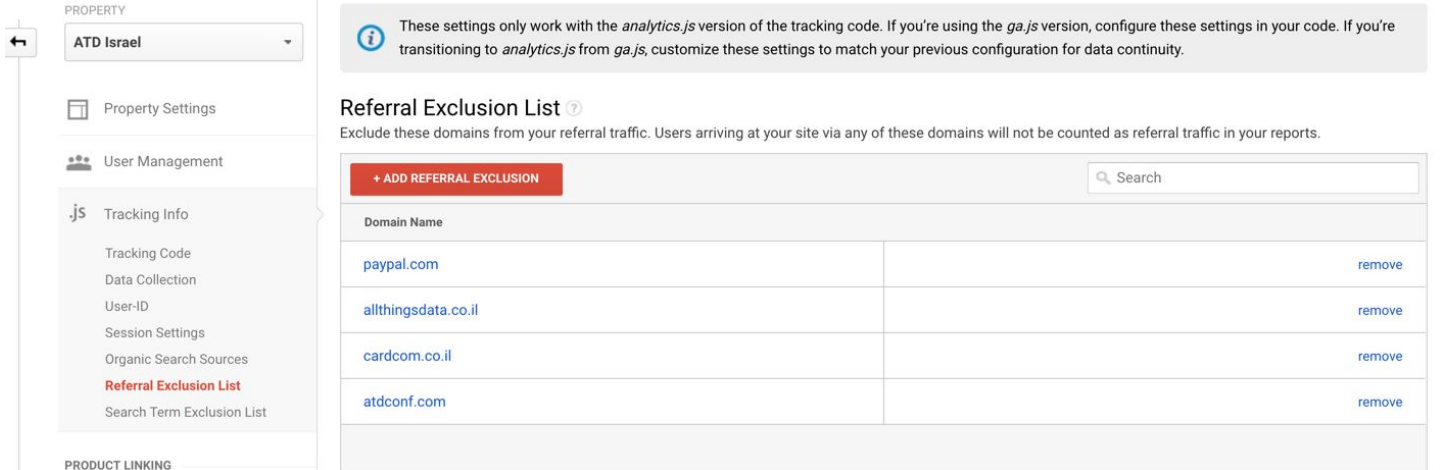

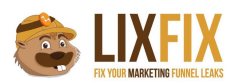

כאשר תעשו את זה, גוגל אנליטיקס יתייחס לתנועה שמגיעה מהדומיינים הללו בתור תנועת דיירקט, ולכן מקור תנועה הקודם הוא זה שיקבל את הקרדיט על ההמרה ועל הסשן (גוגל אנליטיקס נותן תמיד את הקרדיט על ההמרה למקור התנועה האחרון *שאינו* דיירקט).

אחרת, ככה הדוח שלכם יראה בצורה כזאת, וברור שזה לא הגיוני שפייפאל מביא כל כך הרבה המרות...

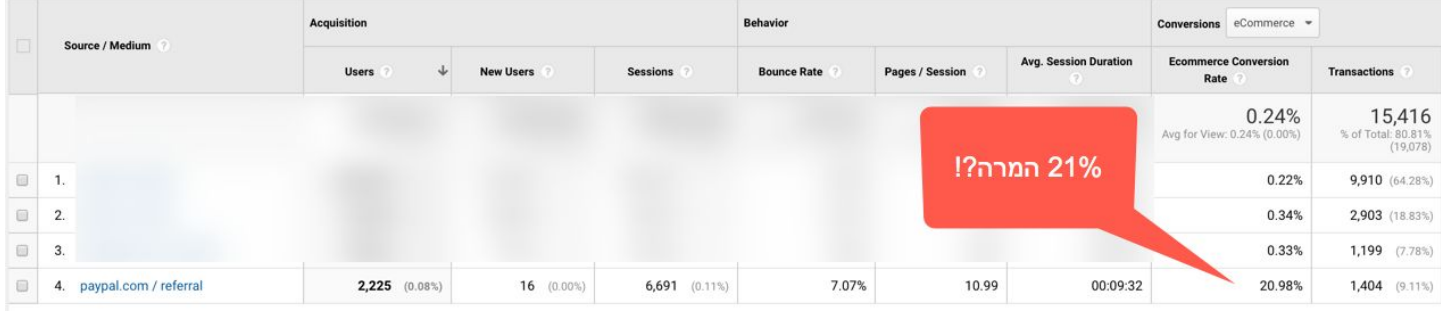

#### **.5 פלטרו תנועה פנימית שלכם ושל עובדי החברה**

לא משנה איפה אתם עובדים, סביר להניח שחלק מהתנועה שאתם רואים בגוגל אנליטיקס היא... התנועה שלכם בעצמכם.

התנועה הזו משפיעה על הממוצעים שאתם רואים בדוחות ומעוותת אותם, ובנוסף לכל הצרות היא גם לא מתנהגת בצורה טבעית (יש תקופות שאתם נכנסים יותר לאתר ויש תקופות שפחות, וגם אם אתם יודעים שזה משפיע על הנתונים - אין לכם דרך לדעת עד כמה זה משפיע).

ישנם 2 פתרונות לעניין:

.1 פילטור לפי IP

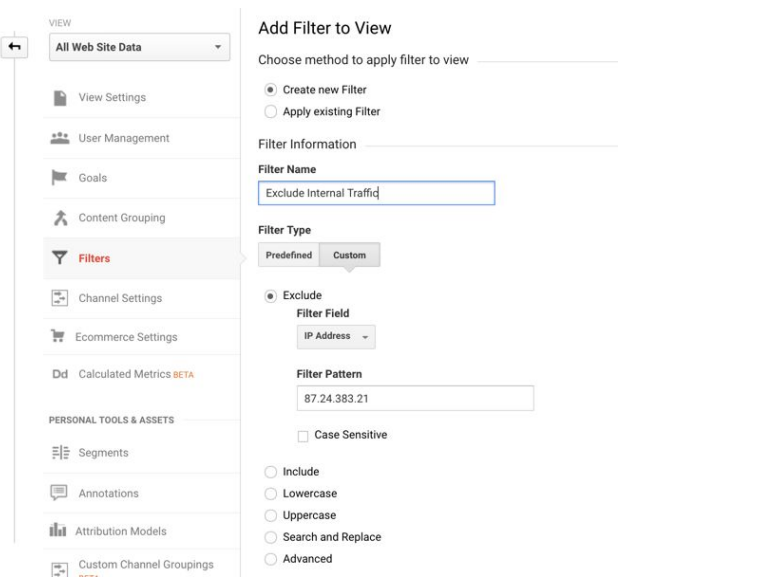

.2 פילטור [באמצעות](https://www.lixfix.co.il/internal-traffic-filtering-google-analytics/) התג מנג'ר כמו שכתבתי בצורה מפורטת כאן

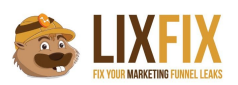

ככה או ככה זה משהו שמומלץ מאוד לעשות, אחרת הנתונים עלולים להיות לא מדוייקים בעליל.

#### **.6 בדקו שהקוד של גוגל אנליטיקס נמצא בכל הדפים**

בדרך כלל, ההמלצה העקרונית היא לעבוד עם גוגל תג מנג'ר, שיוטמע בכל העמודים ולכן גם ישלח את הקוד של גוגל אנליטיקס בכל העמודים.

גם אם אנחנו לא עובדים עם תג מנג'ר אבל משתמשים ב-CMS) מערכת ניהול תוכן) כמו וורדפרס וכד' - סביר להניח שיש לכם קובץ header שרץ על כל האתר ומריץ את קוד האנליטיקס בלי פספוסים.

אבל, מה שהרבה פעמים קורה זה שחלק מהאתר בנוי על CMS ויש כל מיני "קרחות" של עמודי HTML שלא קשורים למערכת ניהול התוכן ולכן גם קוד האנליטיקס לא נשלח בהם, ואז יש צורך להטמיע את הקוד של גוגל אנליטיקס באופן ידני באותם עמודים.

כמובן שאם האתר שלנו מלכתחילה בנוי על HTML יש צורך לוודא שקוד האנליטיקס מוטמע בכל העמודים, והדרך הכי טובה לעשות את זה היא באמצעות כלי כמו Frog Screaming. הנה מדריך [מפורט](http://www.seerinteractive.com/blog/screaming-frog-to-verify-google-analytics/) שמסביר איך לעשות את הבדיקה.

#### **.7 בדקו שנתוני ה-Rate Bounce אכן הגיוניים**

האם באונס רייט נמוך הוא טוב?

בגדול כן, אלא אם כן הוא *ממש* נמוך, ולכן מומלץ מאוד לבדוק את ה-rate bounce שלכם ולוודא שהוא לא יורד מתחת ל:20-30%-

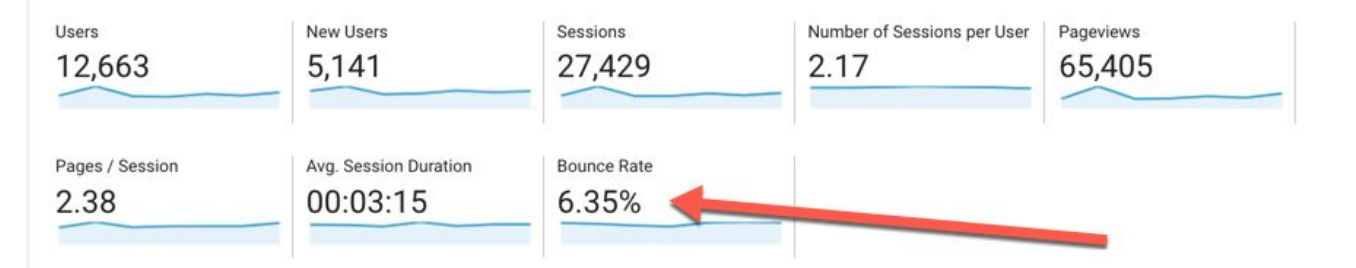

אם בדקתם ואכן זיהיתם שהמספר נמוך באופן מחשיד, - יש סיכוי טוב שאחד מהשניים הבאים קורה אצלכם באתר:

.1 יש לכם קוד אנליטיקס כפול.

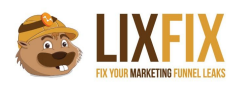

.2 יש לכם event שנורה באופן אוטומטי אחרי מספר שניות.

rate bounce הוא נתון שמדווח על מספר הסשנים שהסתיימו אחרי היט אחד, כלומר Pageview בודד שאחריו לא היתה צפייה בעמוד נוסף וגם לא event נוסף.

במידה וקוד האנליטיקס שלכם מוטמע פעמיים בעמוד, או שאתם שולחים event אוטומטי לאחר כמה שניות של שהייה בעמוד, זה "יאפס" את הבאונס ואתם תראו מספרים נמוכים בצורה חשודה.

מה לעשות? פשוט לבדוק באילו Pages Landing יש rate bounce נמוך מדי, ואז להשתמש בתוסף כמו Debugger Analytics Google שיראה לכם אילו היטים נשלחים וגורמים לבעיה.

#### **.8 בדקו שאין לכם בעיות בדוח Pages Landing**

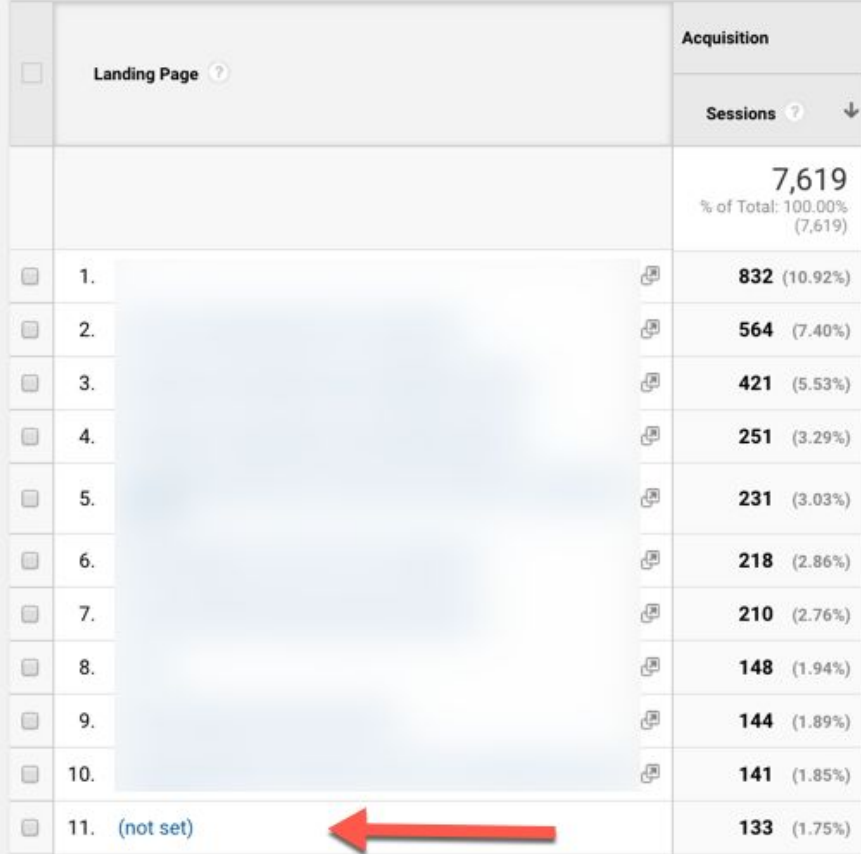

לפעמים בדוח דפי הנחיתה שלכם אתם תראו (not set):

לרוב זה קורה כאשר ההיט הראשון שנשלח בדף הוא event ולא pageview, ולכן מומלץ לבדוק שאתם לא שולחים בטעות event בטעינה של הדף, לפני השליחה של ה-pageview.

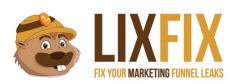

עוד סיטואציה שעלולה לגרום לזה היא כאשר הגולש קורא פוסט מסוים, ואחרי 30 דקות שהוא נמצא בעמוד הוא לוחץ על כפתור או מבצע פעולה כלשהיא שגורמת ל-event כלשהוא להישלח (למשל מעקב גלילה).

מכיוון שעברו 30 דקות מהטעינה של העמוד (כלומר מהשליחה של ה-pageview(, הסשן הסתיים כבר, ולכן כשהגולש מבצע את הפעולה ששולחת את האיוונט של הגלילה הוא בעצם מתחיל סשן חדש שבו ההיט הראשון הוא event ולא pageview, מה שיגרום כמובן לדף הנחיתה להיות (set not(.

כדי להצביע בדיוק על הבעיה תוכלו להוסיף secondary dimension של event category או event action, וכך תדעו מה ה-event שפותח את הסשן הזה וגורם ל-(set not(:

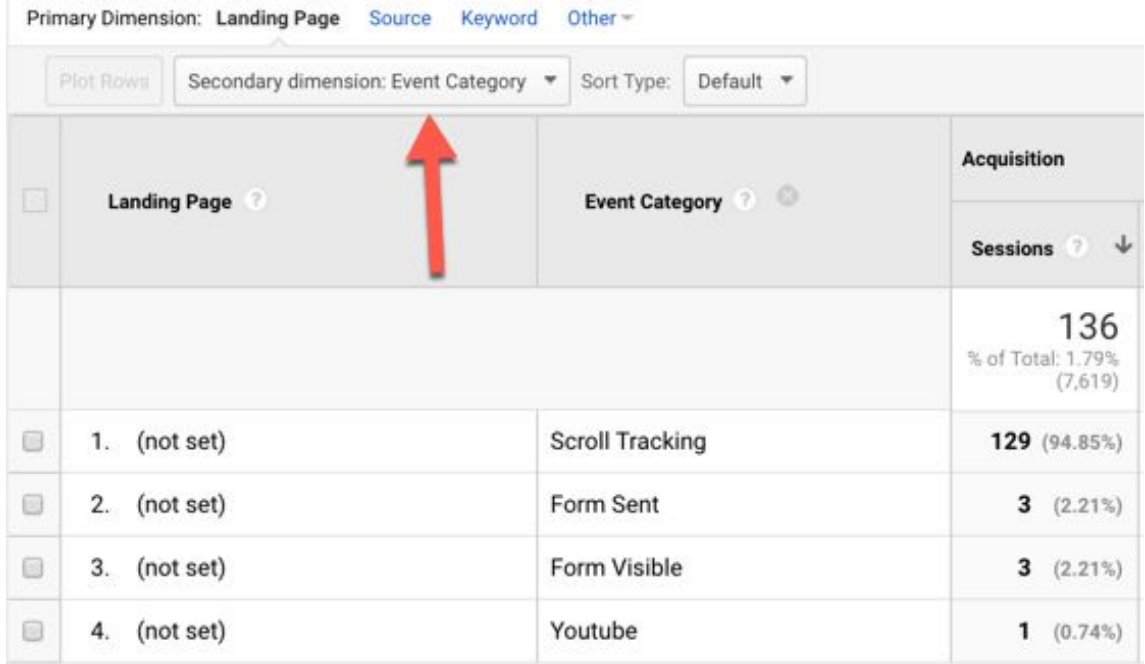

#### **Ghost Referrals חסמו .9**

רוב חשבונות האנליטיקס כיום עובדים עם גרסת היוניברסל, ואחת מתכונות היוניברסל מאפשרת לכם לשלוח היטים לגוגל אנליטיקס באמצעות protocol measurement גם אם הגולש לא נמצא פיזית באתר.

יש היום המון "האקרים" (או סתם אנשים שמשעמם להם...) שמנצלים את זה ושולחים היטים לחשבון שלכם באמצעות כל מיני בוטים.

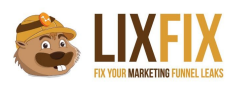

אם נדייק, לא באמת מדובר בבוטים כי לא מדובר ברובוט שממש סורק את האתר שלכם, אלא במידע שנשלח ישירות לשרתים של גוגל אנליטיקס מבלי לעבור דרך האתר שלכם בכלל. לפעמים אותם האקרים אפילו לא יודעים לאיזה חשבון הם שולחים את ההיט הזה, אבל כשרואים את זה בדוחות זה מעצבן מאוד:

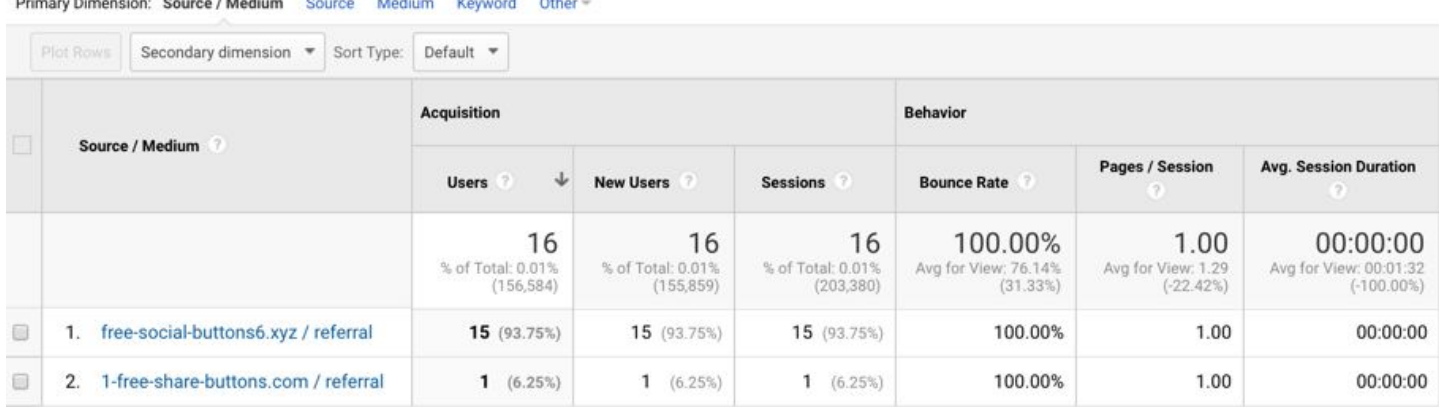

למה הם עושים את זה? או סתם כדי לעצבן, או כדי שתכנסו לאתר שלהם כדי לבדוק מי "שולח" אליכם תנועה ואז ההאקר יעשה עליכם רימרקטינג וימכור לכם כל מיני דברים.

אין דרך שיכולה לחסום את אותם referrals ghost ב,100%- אבל מנסיוני השיטה שחוסמת הכי הרבה היא פשוט להוסיף פילטר שיקבל רק טראפיק שמגיע ל-hostname של האתר שלכם:

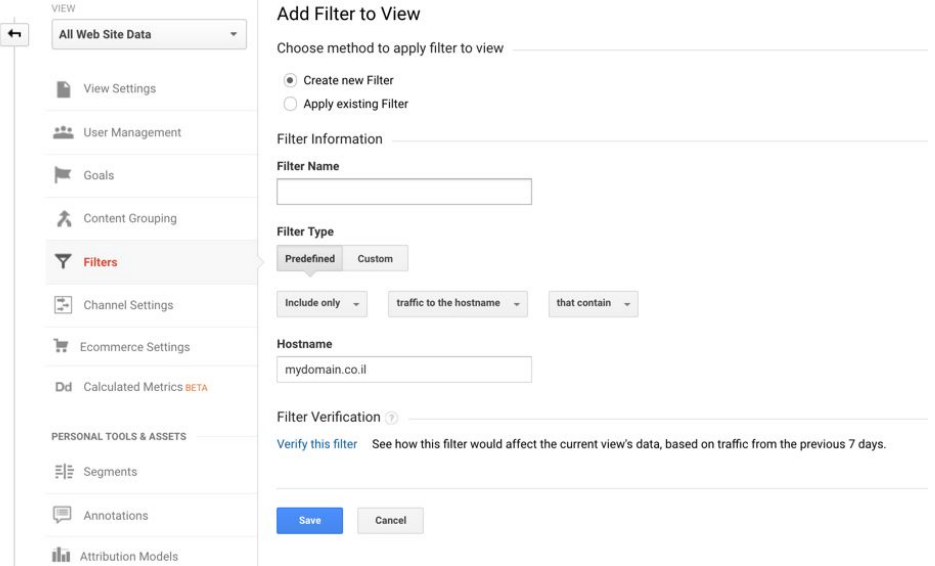

ברוב הפעמים, אותם האקרים לא באמת יודעים לאיזה אתר הם שולחים את ההיט ומשאירים את ה hostname ריק, ואז הפילטר שלכם יוציא אותם החוצה.

גם פה שימו לב שהפילטר עובד רק מכאן ולהבא, ולכן חשוב ליצור אותו כבר בהתחלה.

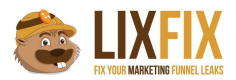

#### **.10 תייגו את הטראפיק באמצעות UTM**

הקפידו על תיוג של כל כתובות ה-URL שמפנים לאתר שלכם עם UTM

זה אומר שכל מודעות הקמפיינים שלכם בפייסבוק, יוטיוב, טוויטר או לינקדאין צריכות להכיל לינק מתוייג כדי שתדעו מאיפה הגולשים הללו הגיעו.

בפייסבוק למשל, רוב הגולשים מגיעים מהאפליקציה, ואם לא תתייגו את הלינקים הללו, הטראפיק הזה יופיע בתור direct (מומלץ לקרוא את הפוסט המפורט שכתבת[י](https://www.lixfix.co.il/direct-traffic-google-analytics/) שמסביר מה באמת מסתתר מאחורי <u>[הדיירקט](https://www.lixfix.co.il/direct-traffic-google-analytics/) בגוגל</u> [אנליטיקס\)](https://www.lixfix.co.il/direct-traffic-google-analytics/).

גם כשאתם שולחים ניוזלטר, או מפנים תנועה מאפליקציות כמו וואטסאפ למשל, חובה לתייג את הלינק אחרת הטראפיק הזה יופיע לכם בתור none (/ direct(.

את הלינקים תוכלו לתייג באמצעות ה-<u>URL [Builder](https://ga-dev-tools.appspot.com/campaign-url-builder/)</u> של גוגל, ואז לקצר אותם עם שירות goo.gl כדי שהם לא יהיו כאלו ארוכים.

#### **.11 וודאו שהגדרתם את ההתאמה הנכונה ב-goals**

הסיבה העיקרית לבעיות במדידת הגולים היא בחירה בסוג התאמה לא נכון.

לא משנה אם אתם מגדירים גול על destination או event - תצטרכו לבחור בין with Begins ,to Equals או :RegEx

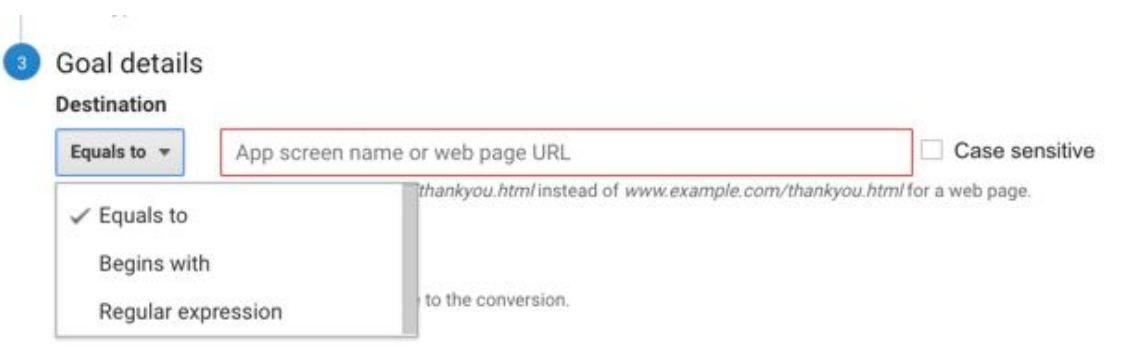

\* כשאתם בוחרים to Equals, עליכם להעתיק את ה-URL מדוח ה-Pages **ולא משורת הכתובת בדפדפן**.

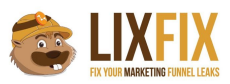

\* אם אתם בוחרים with Begins כדי לתפוס URLs שכוללים פרמטרים, העתיקו את הכתובת הגנרית שתתפוס את כל הוריאציות, כמו בדוגמא - orderId?/success:/

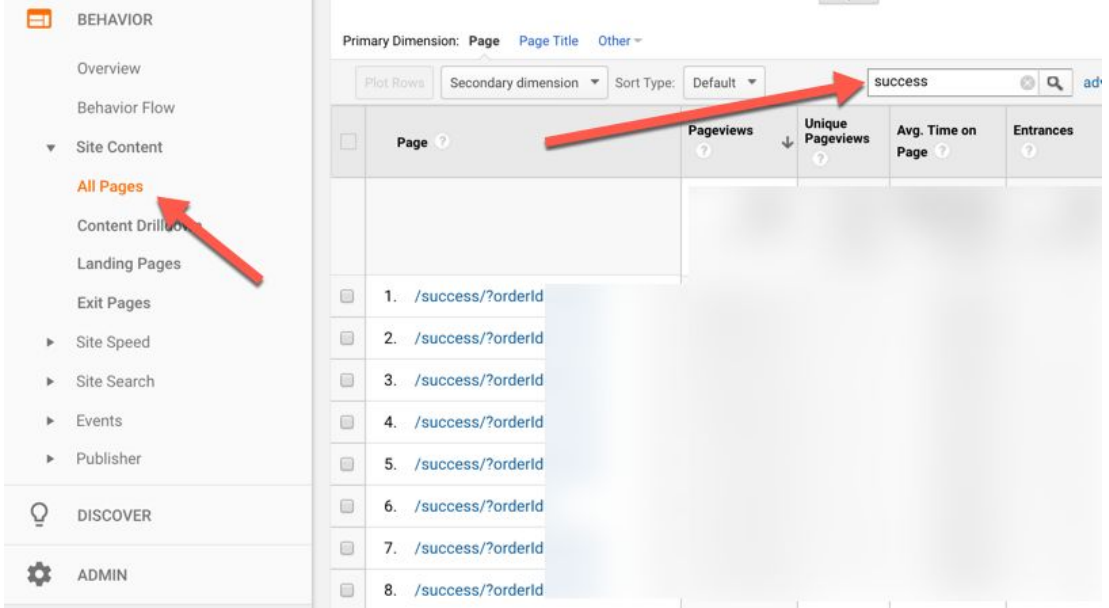

\* לבסוף, אם אתם יודעים איך להשתמש ב-RegEx ובחרתם באפשרות הזו, וודאו קודם שמה שהגדרתם אכן עובד. אני אוהב להשתמש ב[-com101.regex](https://regex101.com/) אבל יש עוד המון שעושים את אותה עבודה.

אגב, מדריך RegEx מצויין למשתמשי גוגל אנליטיקס תוכלו [להוריד](https://www.lunametrics.com/regex-book/Regular-Expressions-Google-Analytics.pdf) כאן.

#### **Custom Dimension הגדירו .12**

אם אתם שואלים אותי, Metrics / Dimension Custom הם הפיצ'רים הכי טובים שהגיעו אלינו עם היוניברסל אנליטיקס, מסיבה פשוטה מאוד - הם מאפשרים להרחיב בצורה חופשית את נתוני האנליטיקס ולאפשר לכם למדוד דברים שלא קיימים בברירת המחדל של המערכת.

בגדול, Dimension Custom מאפשר לכם לקבל יותר מידע אודות הפעולות של הגולשים שלכם באתר.

למשל:

אם אתם אתר תוכן, יש לכם באנליטיקס אפשרות מובנת לראות כמה pageviews היו לכל עמוד באתר, אבל מה אם רוצים לראות כמה צפיות היו לכל קטגוריה באתר או לכל אחד מהכותבים שיש לכם? או מה היה זמן השהייה הממוצע עבור כל כותב?

בדיוק בשביל זה תוכלו להשתמש ב-Dimension Custom ולשלוח נותנים אודות הקטגוריה או שם הכתב ביחד עם העמוד, ואז לצפות בנתונים בצורה אגרגטיבית.

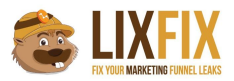

דוגמא נוספת: אם אתם רוצים למדוד ביצועים של סרטוני וידאו באתר, בטח תרצו לראות כמה צפיות היו לכל סרטון, אבל אין dimension בשם "Name Video "ולכן תצטרכו לשלוח את זה בתור Dimension Custom. בכל מקרה, לא משנה מה סוג האתר שלכם, נסו לחשוב על פעולות בהם תצטרכו עוד שכבות של מידע מעבר למה שכבר קיים באנליטיקס, ושלחו אותם בתור Dimension Custom.

בדוגמא שלפניכם תוכלו לראות נתונים אודות ביצועי הטפסים השונים אצלי באתר. המידע אודות "שם הטופס" לא קיים בברירת מחדל של גוגל אנליטיקס, ואני שולח אותו באמצעות Dimension Custom:

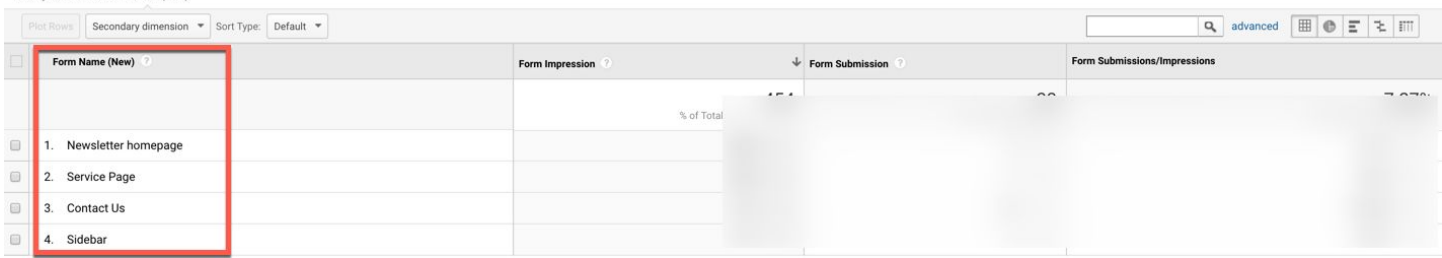

כאן תוכלו לקרוא [בהרחבה](https://www.lixfix.co.il/custom-dimensions-custom-metrics/) על Metrics/Dimensions Custom וכאן תוכלו לקרוא מדריך [שכתבתי](https://www.lixfix.co.il/universal-analytics-custom-dimension-metrics/) (דיי ישן...) שילמד אתכם איך לבצע את ההטמעה.

#### **Custom Metrics הגדרת .13**

Metrics Custom הם מדדים שמאפשרים לנו למדוד פעולות ספציפיות בגוגל אנליטיקס שלא קיימות בברירת המחדל.

Sessions, Pageviews, Avg. Session Duration, Bounce Rate, כמו מטריקות לנו יש באנליטיקס Transactions וכו', אבל אם נרצה למדוד את כמות הלייקים שעשו לפוסט מסוים, או את כמות הצפיות/זמן הצפייה בסרטוני וידאו באתר שלנו, נצטרך לשלוח מטריקות שלא קיימות במערכת, וזה בדיוק Custom .Metrics

ה-Metrics Custom לא חייבים לבוא ביחד עם Dimension Custom, אבל הרבה פעמים זה יהיה המצב.

בדוגמא שלפניכם תוכלו לראות שאני מודד מטריקות של "צפיות בטופס" ו"שליחות טופס" - שתי המטריקות הללו לא קיימות באנליטיקס, אבל אני מודד אותם באמצעות Metrics Custom:

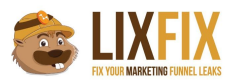

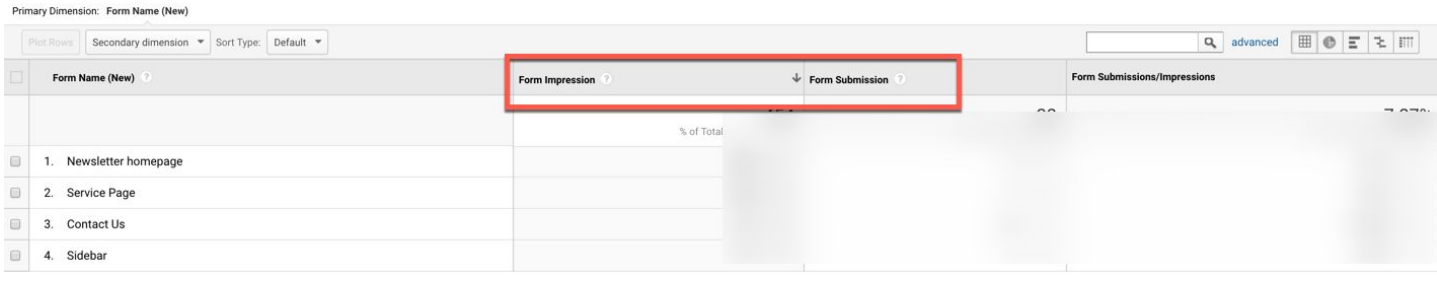

לסיכום, השתמשו ב-Metrics Custom כאשר אתם רוצים למדוד פעולות מסויימות שהגולשים עושים באתר, ולהציג אותם בדוחות לצד מטריקות נוספות.

שימו לב שאת ה-Custom Dimensions/Metrics יש לשלוח ביחד עם היט כלשהוא (pageview או event), ומאוד קל לעשות את זה באמצעות התג מנג'ר.

#### **.14 צרו רשימות רימרקטינג עם אנליטיקס**

גוגל אנליטיקס מאפשר לכם ליצור רשימות רימרקטינג בצורה הרבה יותר מתוחכמת מאשר גוגל אדוורדס.

רוב החשבונות שאני מכיר לא עושים בזה שימוש *בכלל*, וזה ממש ממש חבל.

איך שאתם ניגשים לחשבון נסו לזהות ולאפיין את הגולשים הפוטנציאלים שלכם, וצרו רשימת רימרקטינג שתסמן אותם ותאפשר לכם לטרגט אותם באדוורדס.

זהו יכול להיות גולשים ששהו באתר יותר מזמן מסוים, ביקרו במספר עמודים מסוים, נטשו את העגלה או אפילו כאלו שקנו בסכום מסוים ואתם מזהים הזדמנות לעשות להם אפסייל.

לאחר מכן לכו להגדרות ה-property, חברו את חשבון האדוורדס שלכם וצרו רשימות רימרקטינג ככל העולה על רוחכם:

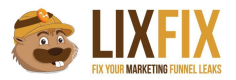

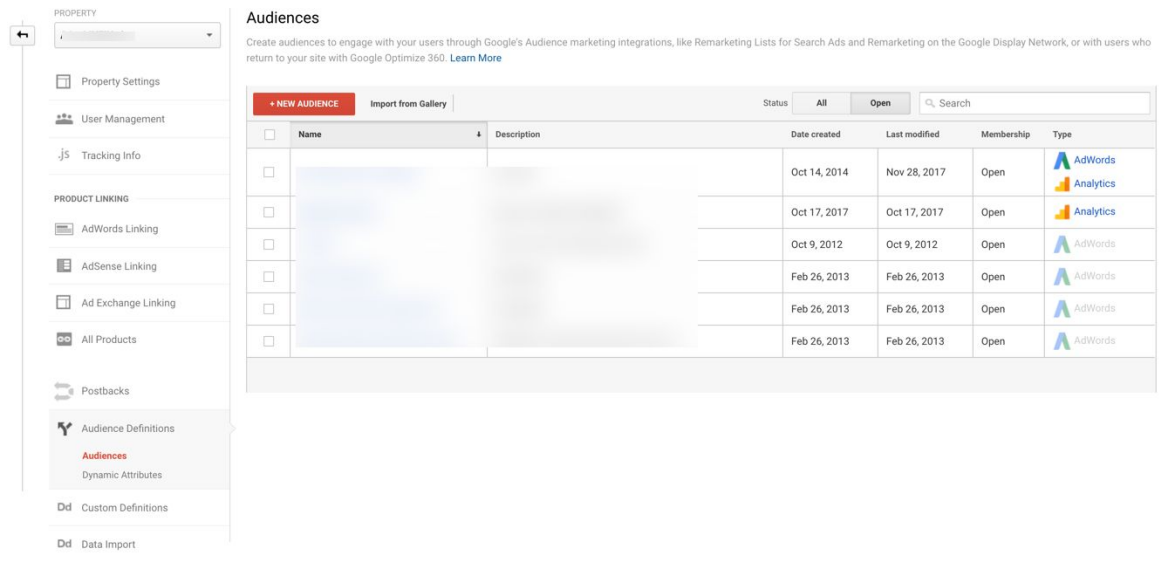

#### **Custom Alerts צרו .15**

הפיצ'ר הזה יכול להציל את החיים שלכם, אבל מעט מאוד משתמשים אכן עושים בו שימוש. תוכלו להגיע אליו ברמת ה-View, וליצור התראות שישלחו אליכם מייל אם קורה משהו חריג באתר, כמו ירידה של ה-Pageviews, ירידה בכמות הביקורים ממקור תנועה מסוים, ואפילו ירידה ב-CTR של הקמפיינים מאדוורדס או עליה ב-CPC:

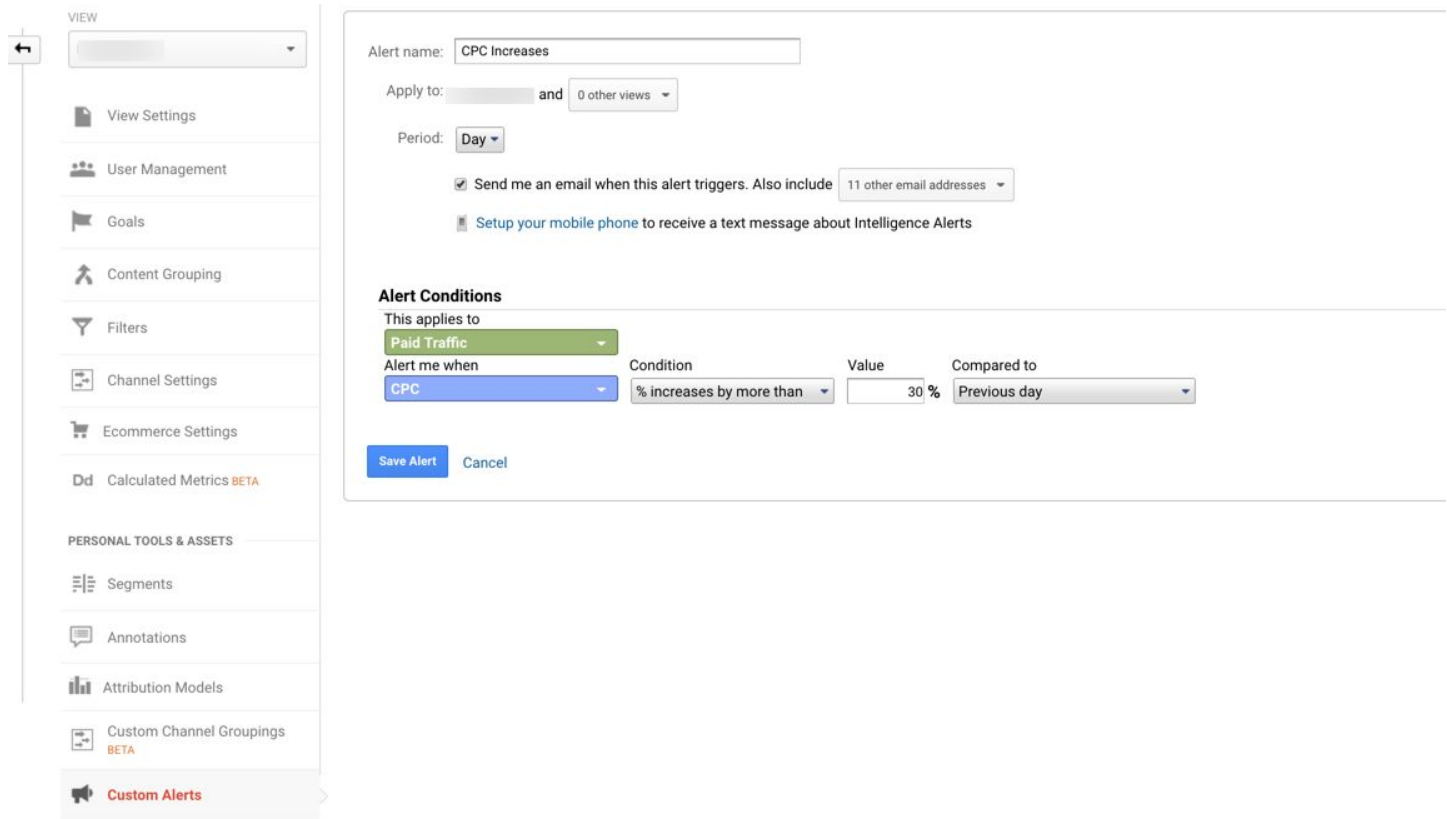

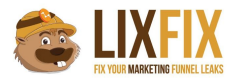

לדעתי, ההתראות שכדאי להגדיר הן:

\* צניחה משמעותית בכמות ה-Pageviews או ה-Sessions) מעיד על קוד שהוסר מהאתר או בעייה רצינית שגורמת למידע שלא יכנס לאנליטיקס).

- \* ירידה / עליה ב-CTR של הקמפיינים.
- \* ירידה / עליה בכמות ההמרות (ניתן גם לסגמנט על פי מקור התנועה).
	- \* ירידה / עליה בכמות הטראפיק ממקור מסוים.

ועוד ועוד כיד הדמיון הטובה עליכם.

מה שכן תזהרו לא להכנס למצב של "זאב זאב", שבו אתם מקבלים יותר מדי התראות שהן לא ממש קריטיות, מה שגורם לכם להתעלם ולפספס את ההתראות הקריטיות באמת.

#### **.16 הגדירו ה-steps של האיקומרס**

במידה והחלטתם להשתמש ב-Ecommerce Enhanced, תוכלו להשתמש בדוח שנקרא Checkout Behavior שיציג לכם את התקדמות הגולשים בתוך תהליך הצ'קאאוט:

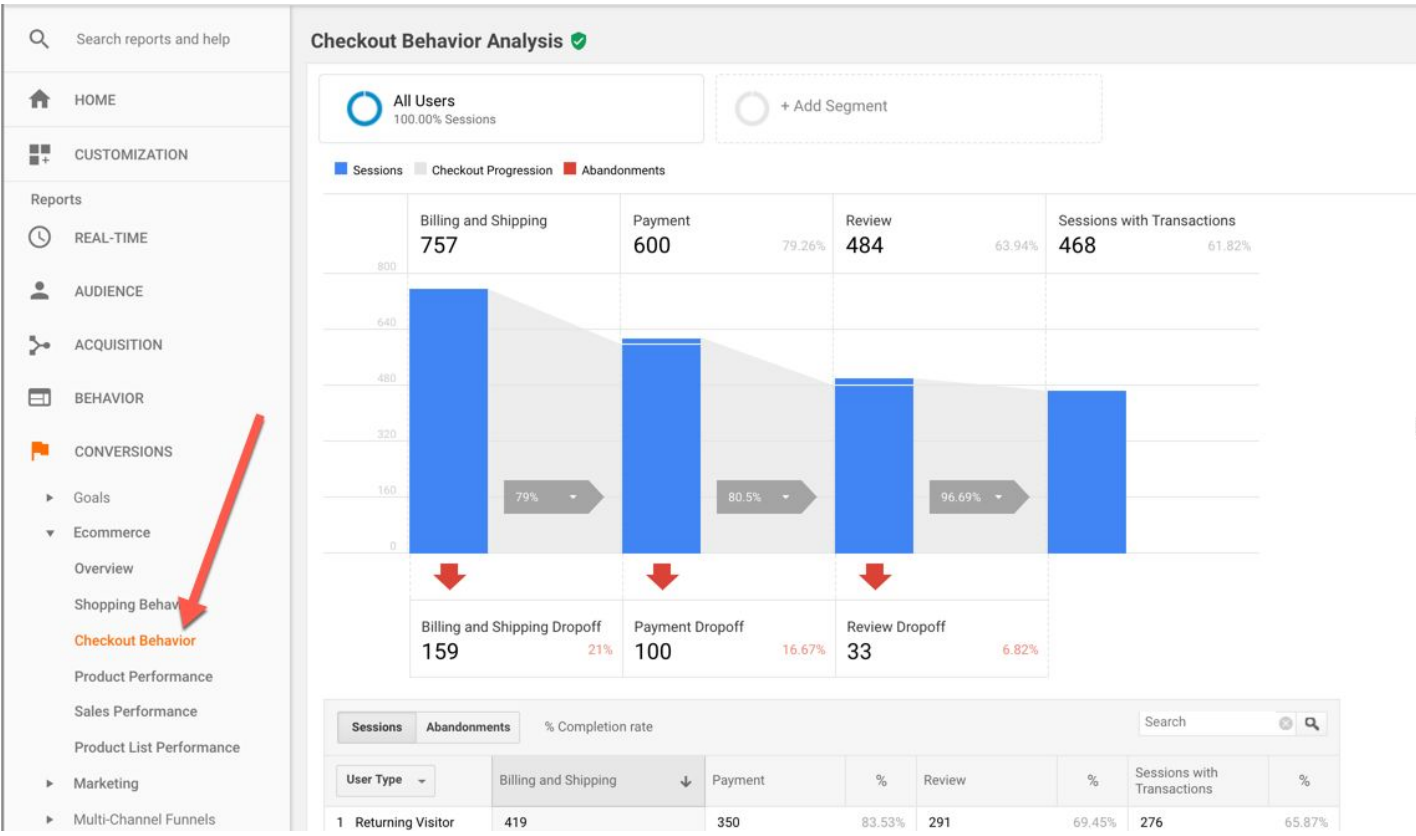

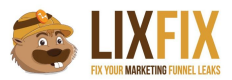

כדי לראות את הנתונים בפועל, יש לתת שמות לשלבים השונים תחת הגדרות ה-Settings Ecommerce שנמצאים ברמת ה-View, וכמובן לשלוח את הקוד המתאים כאשר הגולש מבצע כל שלב.

*שימו לב: לא מספיק להגדיר את השלבים בממשק של גוגל אנליטיקס. אם לא תשלחו את הנתונים באמצעות הקוד - לא תוכלו לראות נתונים בדוחות!*

#### **.17 בדקו פערים בין טרנזקציות באנליטיקס לעומת מה שמופיע בדאטה בייס**

הרבה פעמים, אחת הבעיות של חנויות איקומרס היא חוסר תאימות בין הנתונים שמופיעים בגוגל אנליטיקס לבין מה שמופיע במערכת המכירות הפנימית.

הסיבה לבעיה היא בדרך כלל פשוטה - כאשר גולש מכניס פרטי תשלום ומבצע רכישה, מערכת המכירות הפנימית מאשרת את פרטי התשלום ורושמת אצלה את הרכישה. אחרי שזה קורה, המתכנתים שולחים קוד מסויים שמדווח גם לגוגל אנליטיקס על ביצוע הרכישה.

הבעיה היא, שבעוד הרישום במערכת ההזמנות מתבצע בשרת באופן וודאי (אחרת המוצר לא היה נשלח ללקוח), בגוגל אנליטיקס הרישום עלול להתקע בגלל שמדובר ב-JavaScript שרץ בדפדפן של הגולש, ויכולים להיות המון דברים שיתקעו את ה-JavaScript הזה ולא יאפשרו לו להגיע לגוגל אנליטיקס.

בדרך כלל מדובר על סטיות של בין 5% ל15%- (במקרה הרע).

אם אתם יכולים לחיות עם זה בשלום - מה טוב.

אם לא - תוכלו לשלוח את הטרנזקציות לגוגל אנליטיקס ישירות ממערכת ההזמנות באמצעות ה- Protocol Measurement, וכך לעקוף את הבעיות שעלולות להיווצר כתוצאה מהשימוש ב-JavaScript.

[עוד](https://www.lixfix.co.il/google-analytics-measurement-protocol/) על Protocol [Measurement](https://www.lixfix.co.il/google-analytics-measurement-protocol/) תוכלו [לקרוא](https://www.lixfix.co.il/google-analytics-measurement-protocol/) כאן, אבל כדאי מאוד להיעזר באיש מקצוע שיודע איך לבצע את ההטמעה הזו.

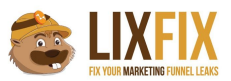

#### **.18 הימנעו משליחה כפולה של אותה טרנזקציה**

דמיינו את הסיטואציה הבאה - גולש מסיים רכישה, מגיע לעמוד תודה ושולח את הטרנזקציה לגוגל אנליטיקס. אחרי כמה דקות, מכל סיבה שהיא, הוא מחליט לרענן את העמוד, ומה קורה עכשיו? נכון מאוד! הטרנזקציה שוב פעם נשלחת לגוגל אנליטיקס ואתם מקבלים דיווח כפול על אותה רכישה.

אז מה עושים? פשוט מאוד:

כאשר הגולש מסיים את הרכישה והטרנזקציה נשלחת, צרו קוקי או localStorage בדפדפן של הגולש שמכיל את מספר הטרנזקציה, וכאשר הגולש מרענן את הדף בשנית, בדקו האם הקוקי / localStorage מכיל את אותו מספר טרנזקציה, ובמידה וכן - אל תשלחו שוב את הקוד לגוגל אנליטיקס.

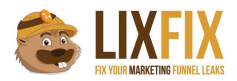

### חושבים שסיימנו?

#### אז זהו שממש לא!

# במדריך הזה יש 18 נקודות בלבד, אבל ברור לכם שיש עוד המון דברים שצריך לבצע, אם אתם רוצים לוודא שהאנליטיקס שלכם אכן מוגדר כמו שצריך.

## בדיוק בשביל זה כתבתי את הצ'קליסט המלא, שמכיל 62 נקודות עם עשרות צילומי מסך והסברים,

רוצים פרטים?

[לחצו כאן](https://www.lixfix.co.il/thankyou-checklist-google-analytics/?utm_source=pdf&utm_medium=shortChecklist&utm_campaign=lastPageLink)